## 2014

W

**This document can be sent to your customers as a training aid so that they can enter orders directly into ProTrac from their desktop or Laptop. We can tailor this document to include your LOGO and Company name.**

# **Your Tool and Supply, Company - On Line Order Entry for your Customers**

#### Its 5 AM and you are a contractor getting ready to go to the job **that is 3 hours away.**

You need product from **Your Tool and Supply, Inc.** and you need it delivered today. Instead of calling from your cell phone while driving 70 miles an hour at 7 AM, you can submit that order from your Laptop or home computer. All you need is the ProLinc Icon and the internet.

#### **As soon as you submit the order:**

Their new software**, ProTrac**, will receive the order and immediately print a pick ticket and update inventory at their warehouse.

#### **At Your Tool and Supply, Inc:**

Your order will have been picked and shipped or if you are picking it up it will be ready and waiting for you, when you walk in the door.

With ProTrac, you will see **your pricing and their inventory availability in Real Time, when you book the order.**

You will have all of the search capabilities that the staff of **YOUR TOOL Supplier** when entering your order

**Call Mel for a demonstration of this new software**

**1-800-711-7374**

**Mel Carney Your Tool and Supply Company 1/1/2014**

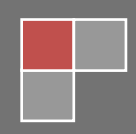

At **Your Tool and Supply, Inc.** we have worked with our software supplier **Professional Data Systems, a**nd our customers can now order on line from their PC.

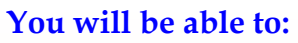

- **Search our entire Inventory Data Base for an inventory item**
	- o **Review**
		- **How many units are available for sale**
		- **What your price is for an item**
		- **Place an order for an item or items**
		- **Past Orders**
- **Order from YOUR LIST OF FAVORITE ITEMS**
- **Order everything on the list with a key stroke or order 1 or 2 items from each of your favorite lists.**

**Added Features:** You can review all of your **OPEN**  and **CLOSED ORDERS**

Review your **Accounts Receivable** including doing an aging on your account by invoice or due date.

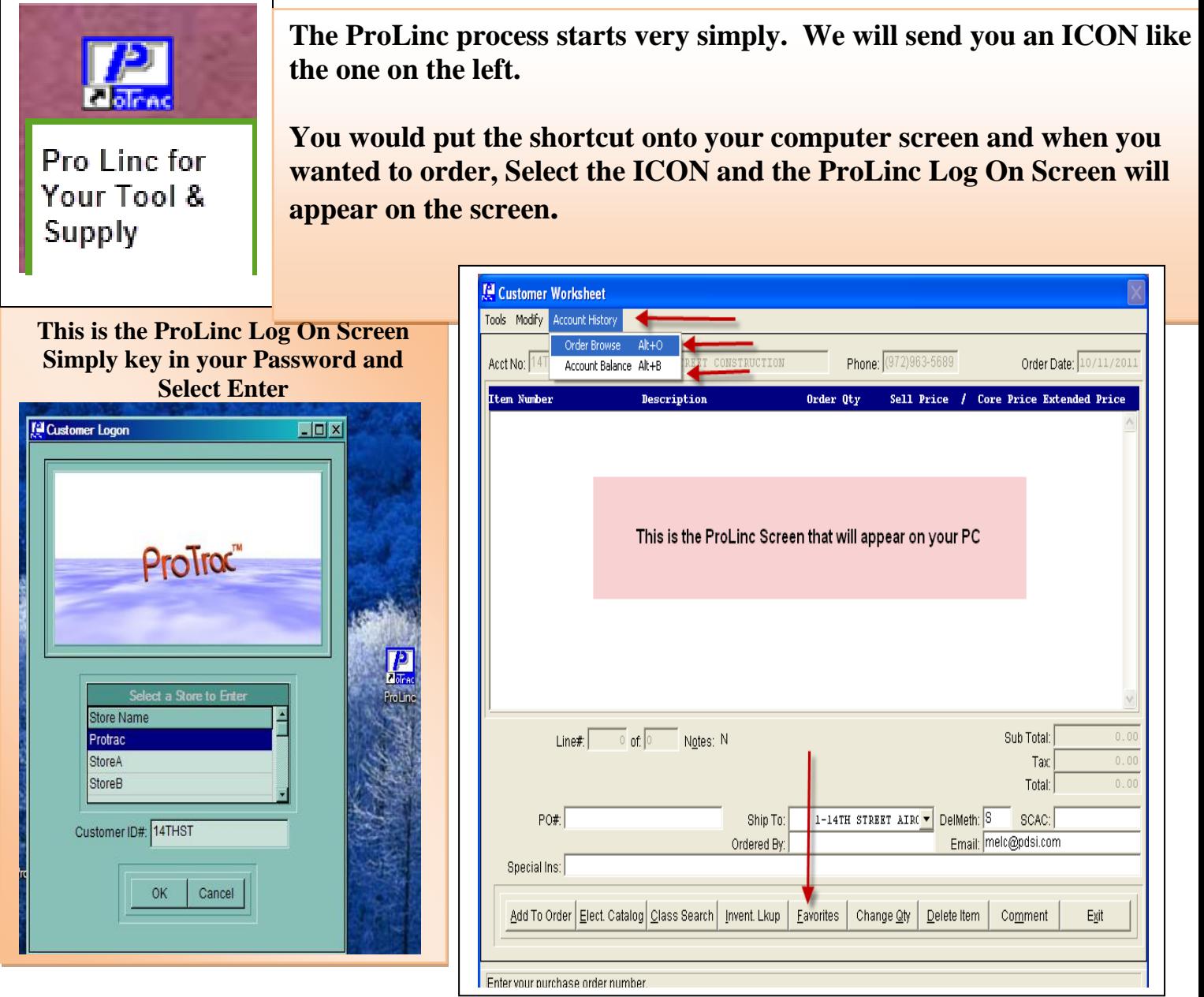

Page 2 PROFESSIONAL DATA SYSTEMS INC 800-711-7374

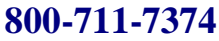

**Display your ACCOUNT HISTORY – Open Orders - Closed Orders - Accounts Receivable**

**You have logged onto ProLinc and want to review your Sales Order 4290.**

**ProLinc displays all of the Open Orders for you.**

**Select the Order you want and hit Enter.**

**Whether on an order or looking up a price, you will always see you're pricing for each item.**

**You have selected your Order Number 4290 and ProTrac displays all of the lines on that order**

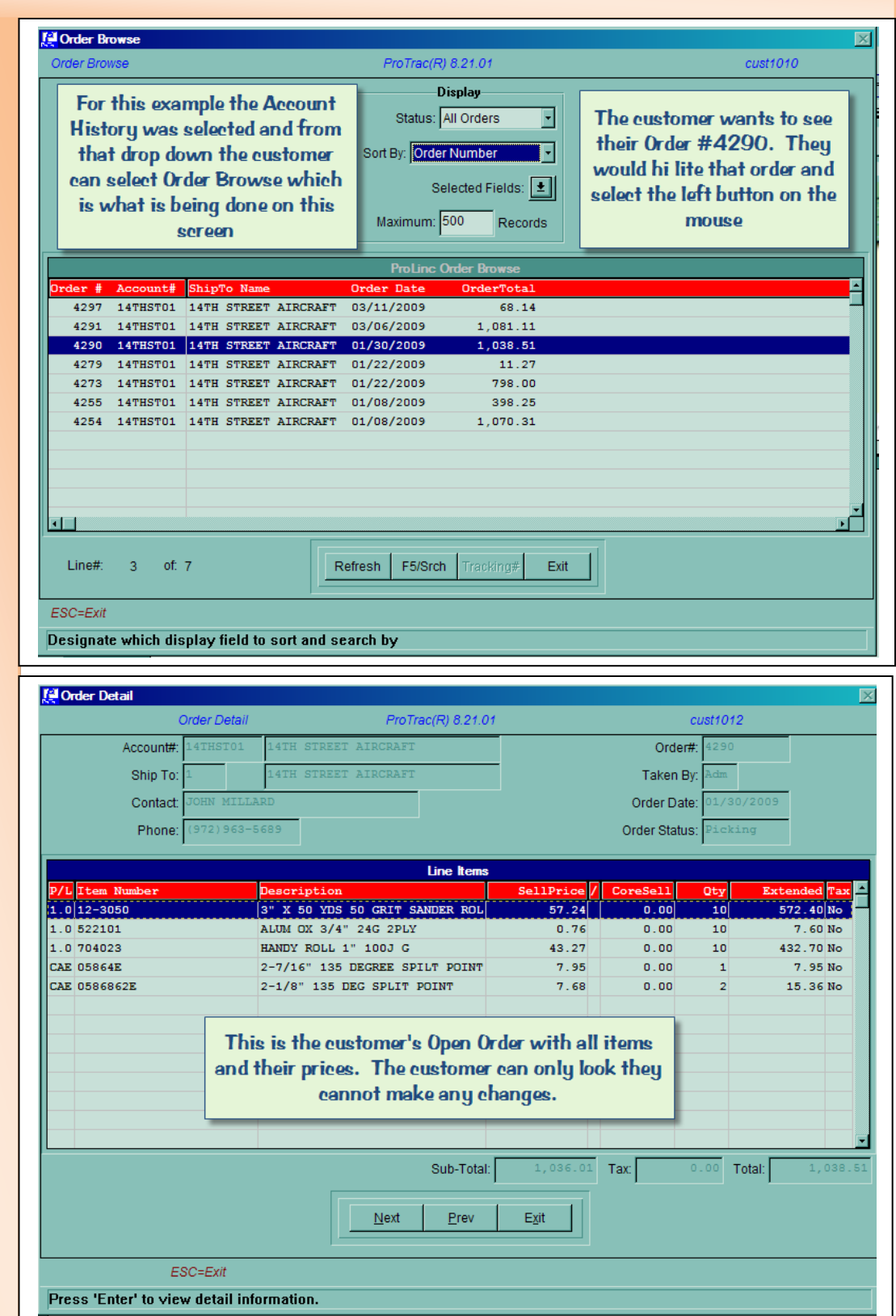

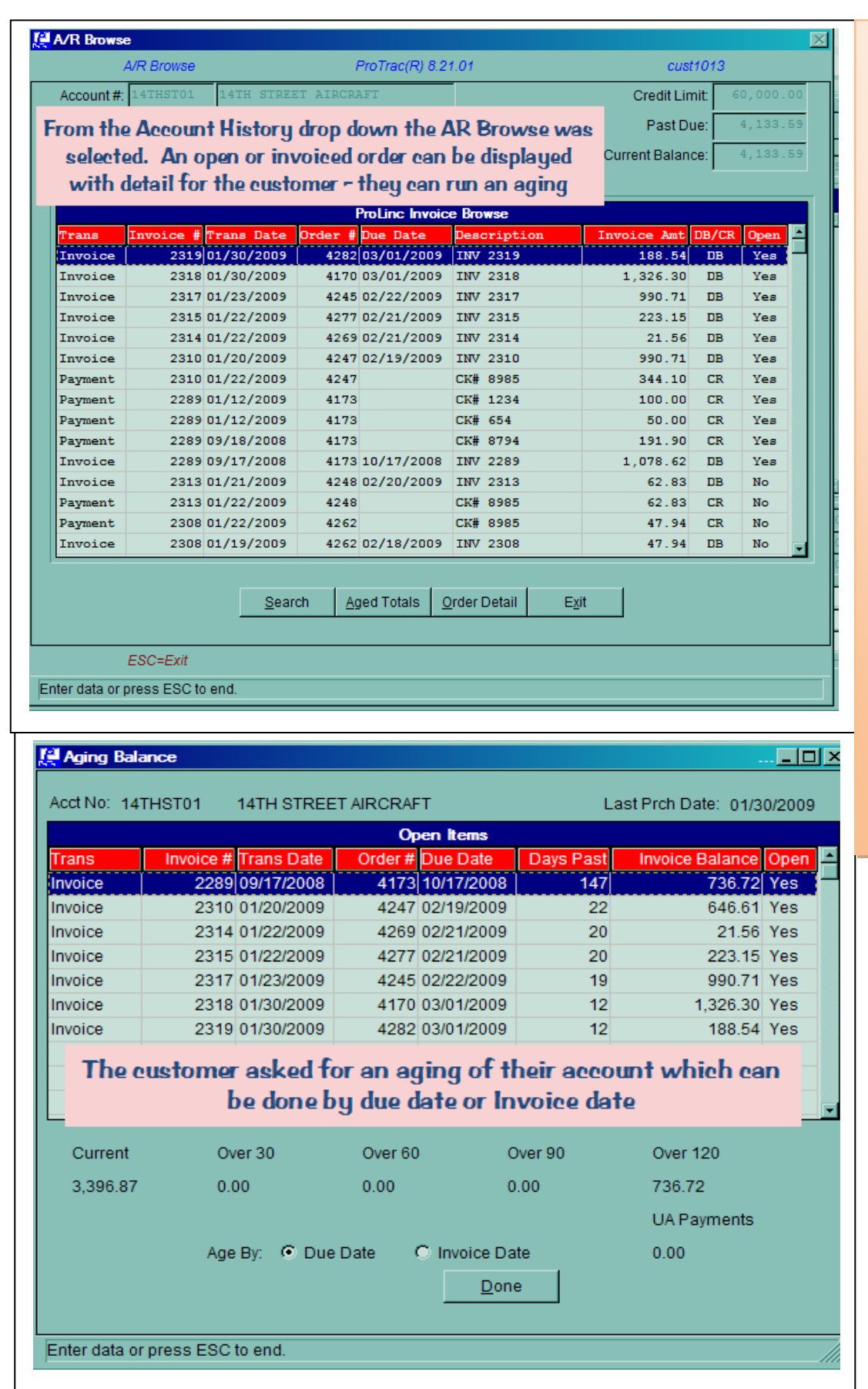

**After looking at a specific Invoice, you can then browse your Accounts Receivable** 

**Note the far right column that shows whether an invoice is open or paid.** 

**ProTrac displays all checks and Invoices you have given to us on your account.**

**With ProTrac's ProLinc you can see.**

- **Your Order history**
- **Open and Closed Orders**
- **An Aging of your account**

**At Your Tool and Supply your phone call or visit is always welcome.**

**Use this service when it is convenient for you**

Page 4 PROFESSIONAL DATA SYSTEMS INC 800-711-7374

**ProLinc and Favorites: ProLinc has a list of favorite products that you normally order. your sales rep at Gulf Sales and Supplies can set up these Favorite Lists Up or you can add or change your own list of favorites.** 

**How would I use this Favorites List to order Product from Your Tool and Supply,** 

**Inc.?**

**You have won a bid and you will need a product for that job**

- **Name the ProLinc Favorite List, that Job Number or Name**
- **Build a list of the products needed - directly from our company's inventory Data Base**
- **Tell ProLinc the number of each unit, that you normally buy**

**Then At 4 AM as you are headed for that job, 2 hours away**

 **Log into ProLinc, there will be your entire list of products for that job and how many you want to buy. Without remembering the item or screw number or length, you can have your order entered in a few minutes and get on the road.**

**For this example, 14th ST Construction has two favorite lists**. The first is for Abrasives and the second is for Drill bits. The customer can display all of their lists and select the one that they want. They can order every product on a list with one keystroke or they can order one or more items from multiple lists.

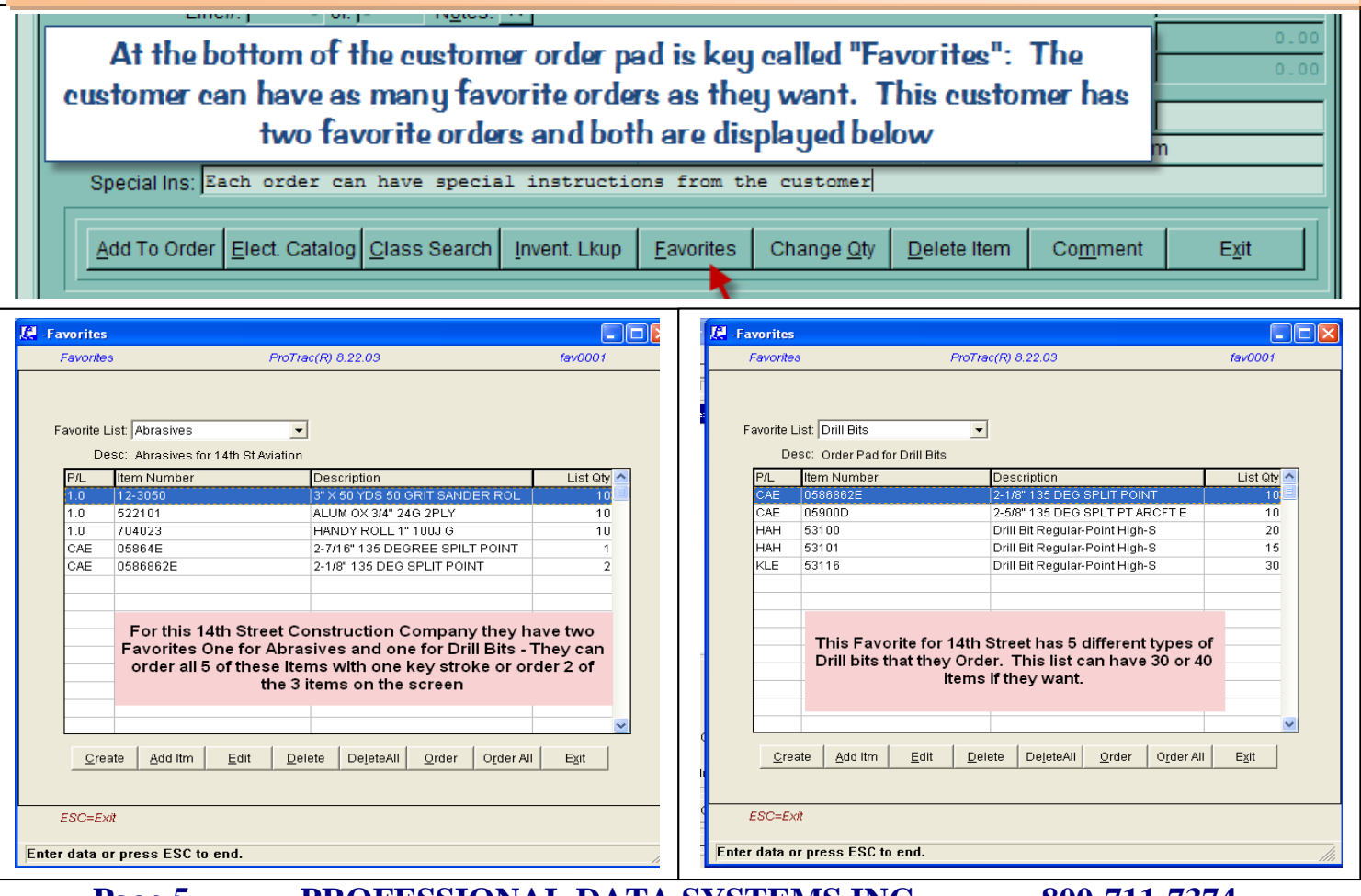

**Page 5 PROFESSIONAL DATA SYSTEMS INC 800-711-7374**

#### **You decide to order all of items on the Abrasive Favorite List. This was done with one key stroke**

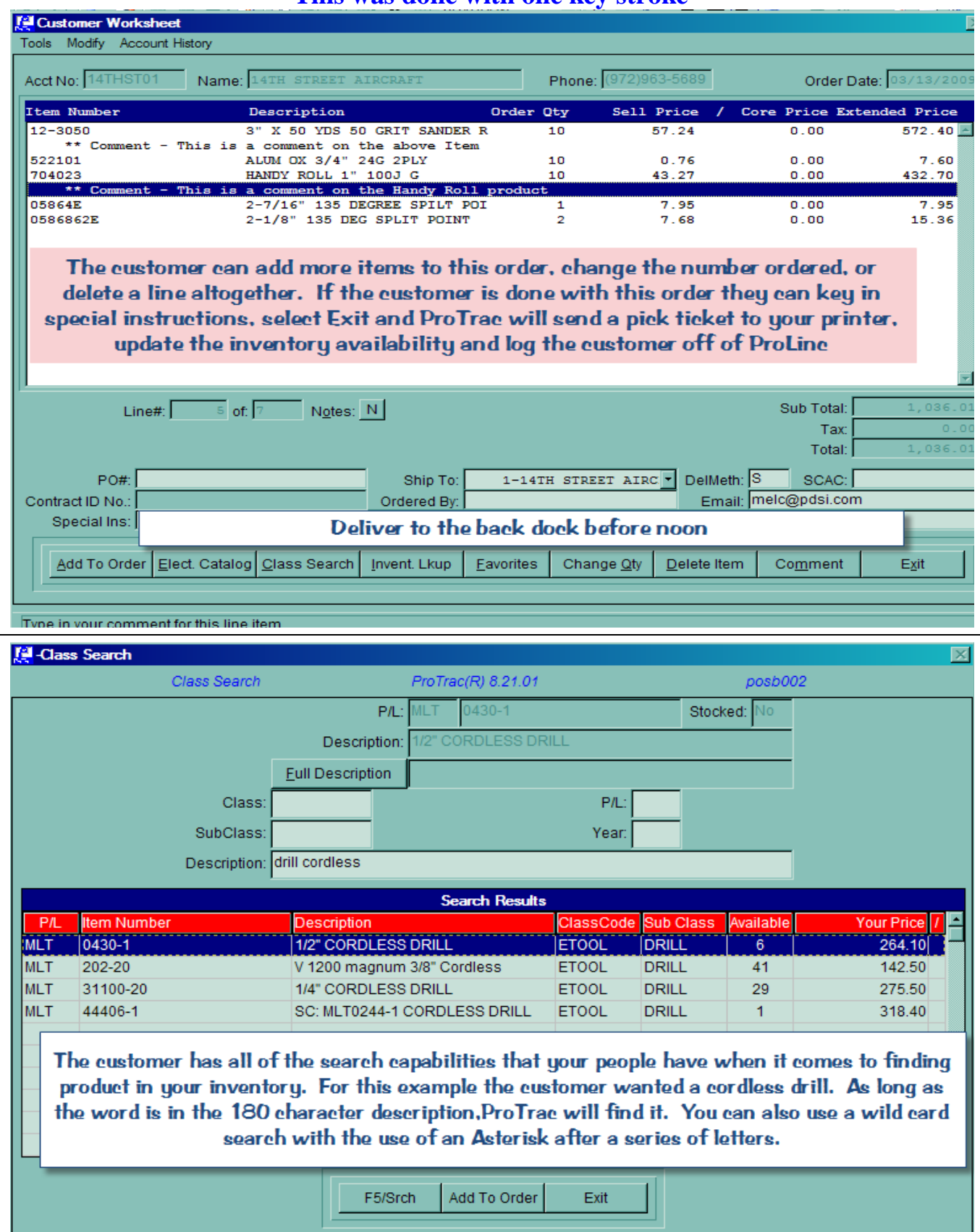

**ProTrac ProLinc Software for Customer Remote Ordering ProLinc and Completion of the Order by the Customer**

**At the conclusion of your order you only need to select Exit to finish the order. You can also put a comment at the end of an order or under any line on the order. You will be able to key in a comment on any line or at the bottom of the Order.** 

**When you Exit you are given the choice of submitting the order, canceling the order, or adding more product.**

**If you accept the order as it stands, you will be automatically logged off of ProLinc. At our office a special printer has been set up for ProLinc Pick Tickets. That printer will immediately start to print your Pick ticket.** 

**Once the pick ticket is printed the order will be part of your normal order process.** 

**We encourage you to come by and see this process for yourself**

**Availability of product: When ProLinc says that there are 10 units available, that is what is available for sale at Your Tool and Supply Company. The inventory you are seeing is in REAL TIME. As soon as you submit your order, the inventory on your order is removed from availability.**

### **GIVE US A CALL AND SCHEDULE A DEMONSTRATION OF PROLINC**

Mel and his entire staff at **Your Tool and Supply, Inc.** can talk to you about this new service – We have it loaded on the system at the store and on our Laptop. Ask for a demonstration. We can also bring ProLinc to your location for a demonstration. **Your Tool and Supply, Inc.** is working to be you're only Tool and Accessory Supplier.

## **(800) 711-7374**